Archive erstellen Daten reorganisieren (Einstellungen)

# Archive erstellen Daten reorganisieren (Einstellungen)

[Hauptseite](https://onlinehilfen.ra-micro.de/index.php/Hauptseite) > [Kanzleiverwaltung](https://onlinehilfen.ra-micro.de/index.php/Kategorie:Kanzleiverwaltung) > [Einstellungen](https://onlinehilfen.ra-micro.de/index.php/Einstellungen) > [E-Workflow \(Einstellungen\)](https://onlinehilfen.ra-micro.de/index.php/E-Workflow_(Einstellungen)) > [Archive erstellen Daten](https://onlinehilfen.ra-micro.de)  [reorganisieren \(Einstellungen\)](https://onlinehilfen.ra-micro.de)

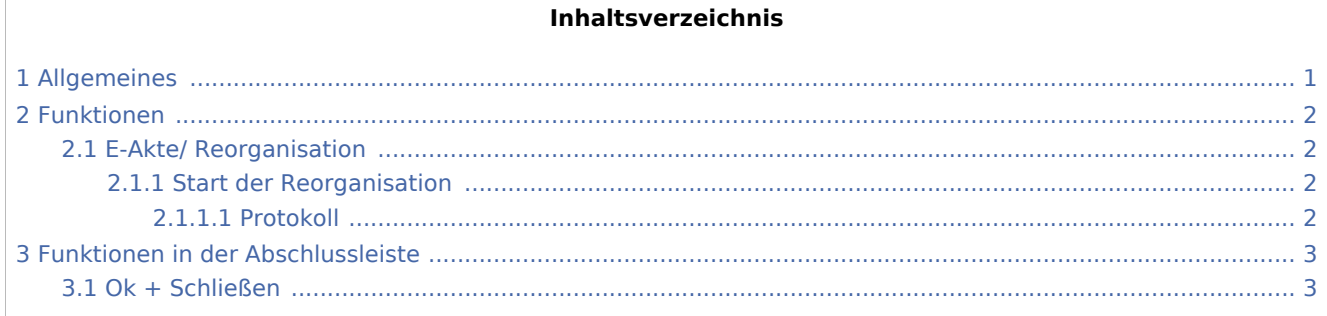

## <span id="page-0-0"></span>Allgemeines

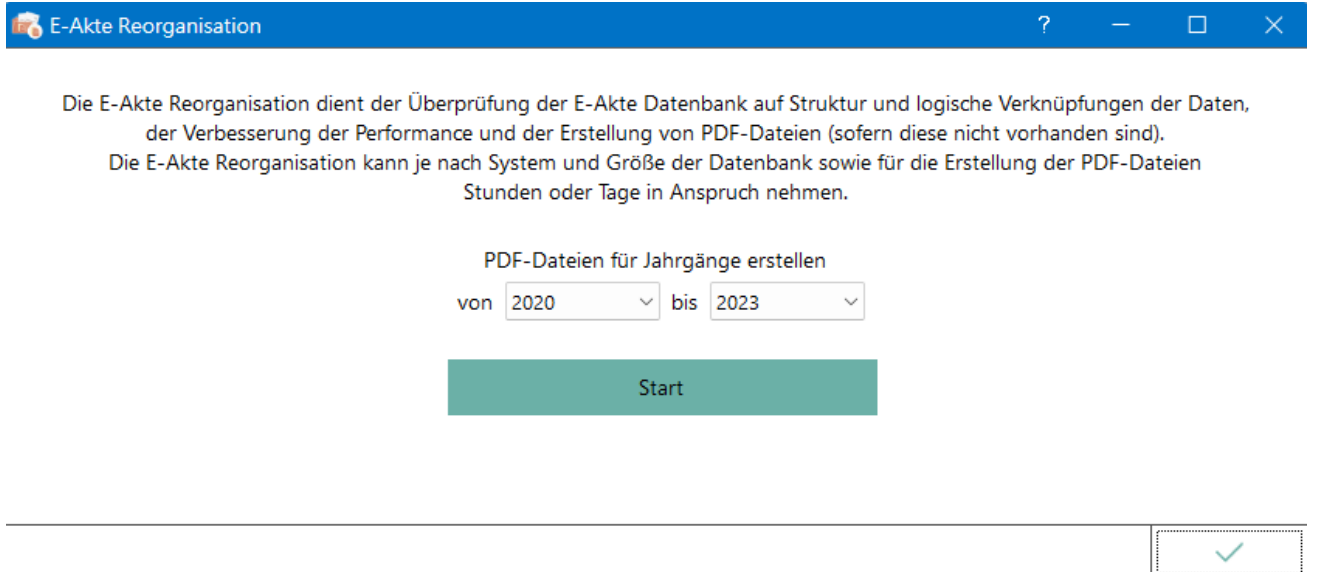

Die E-Akte Reorganisation dient der Überprüfung der E-Akte Datenbank auf Struktur und logische Verknüpfungen der Daten, die Verbesserung der Performance und der Erstellung von PDF-Dateien (sofern diese nicht vorhanden sind). Die E-Akte Reorganisation kann je nach System und Größe der Datenbank sowie für die Erstellung der PDF-Dateien Stunden oder Tage in Anspruch nehmen.

Für die Erstellung der PDF-Dateien kann ein bestimmter Jahrgang ausgewählt werden.

Archive erstellen Daten reorganisieren (Einstellungen)

### <span id="page-1-0"></span>Funktionen

#### <span id="page-1-1"></span>E-Akte/ Reorganisation

Die Reorganisation der E-Akte Daten erfolgt in 4 Stufen:

- 1. E-Akte Datenbank überprüfen und aktualisieren
- 2. E-Akte Datenbestand (Struktur) überprüfen und aktualisieren
- 3. Dateien auf Datenbankeintrag prüfen
- 4. E-Akte Datenbestand hinsichtlich vorhandener PDF-Dateien überprüfen und ggf. erstellen

Alle Dokumente, die nicht mehr in der *E-Akte*, jedoch im Dateisystem vorhanden sind, werden der E-Akten Datenbank wieder hinzugefügt. Lässt sich ein Aktenbezug aus dem Namen des Dokuments ermitteln, wird ein neuer Eintrag in der *E-Akte* mit allen verfügbaren Meta-Daten der Datei erstellt. Für *E-Akten* Einträge ohne dazugehörige Dokumente wird ein PDF-Dokument erzeugt, das alle noch verfügbaren Meta-Daten enthält (z. B. Dateiname, Bemerkung, Schlagwort, Rubrik).

Die Reorganisation prüft die Daten der *E-Akte* datenpoolübergreifend.

#### <span id="page-1-2"></span>**Start der Reorganisation**

**Start** 

Startet die Reorganisation. Der Fortschritt wird mit einem Fortschrittsbalken sowie einem Statustext dargestellt.

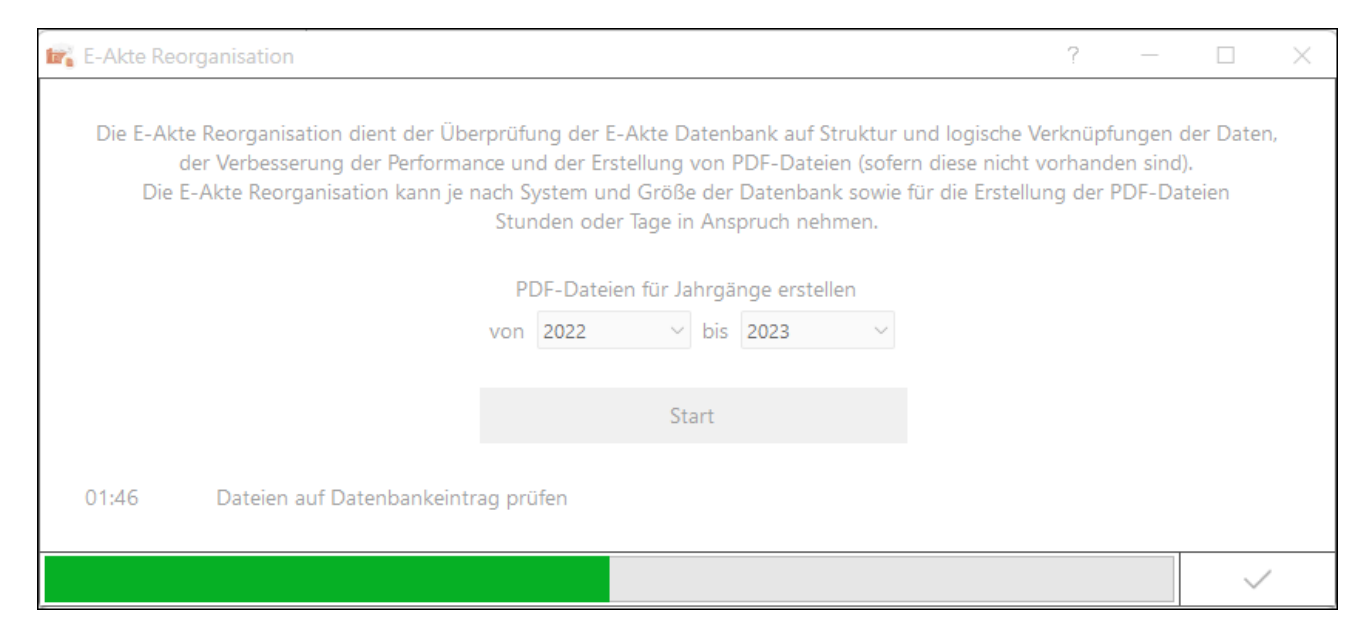

#### <span id="page-1-3"></span>**Protokoll**

Um die Ergebnisse einer Reorganisation nach zu verfolgen, steht der Aufruf des entsprechenden [Protokolls](https://onlinehilfen.ra-micro.de/index.php/Sonstiges_(Einstellungen_EWF)#E-Workflow_Protokolle) zur Verfügung.

Archive erstellen Daten reorganisieren (Einstellungen)

# <span id="page-2-0"></span>Funktionen in der Abschlussleiste

### <span id="page-2-1"></span>Ok + Schließen

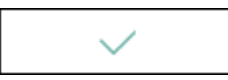

Die geänderten Einstellungen werden gespeichert und das Fenster wird geschlossen.